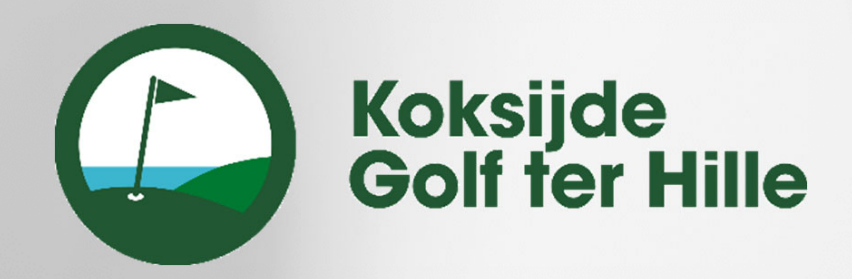

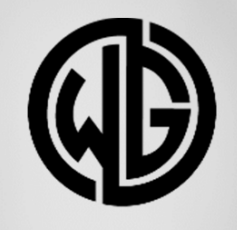

# WHIZZGOLF

### **SPEEL JE RONDE**

## **QUICK CARD VOOR DE WHIZZGOLF APP**

### **START JE RONDE**

Zoek het WHIZZGOLF‐icoon op je smartphone en klik hierop. Gebruik **kgth** als club code en druk vervolgens op *LOG IN*.

‐‐‐‐‐‐‐‐‐‐‐‐‐‐‐‐‐‐‐‐‐‐‐‐‐‐‐‐‐‐‐‐‐‐‐‐‐‐‐‐‐‐‐‐‐‐‐‐‐‐‐‐‐‐‐‐‐‐‐‐‐‐‐‐‐‐‐‐‐‐‐‐‐‐‐‐‐‐‐‐‐‐‐‐‐‐‐‐‐‐‐‐‐‐‐‐‐‐‐‐‐‐‐‐‐‐‐‐‐‐‐‐‐‐‐‐‐‐‐‐‐‐‐‐‐‐‐‐‐‐‐‐‐‐‐‐‐‐‐‐‐‐‐‐‐‐‐‐‐‐‐‐‐‐‐‐‐‐‐‐‐‐‐‐‐‐‐‐‐‐‐‐‐‐‐‐‐‐‐‐‐‐‐‐‐‐‐‐‐‐‐‐‐‐‐‐‐‐‐‐‐‐‐‐‐‐‐‐‐‐‐‐‐‐‐‐‐‐‐‐‐‐‐‐‐‐‐‐‐‐‐

Open de *BAAN* en selecteer de *STARTTIJD*. Lees en accepter de *PRIVACY POLICY*. Druk daarna op *CONFIRM TEE TIME* om verder te gaan naar het volgende scherm.

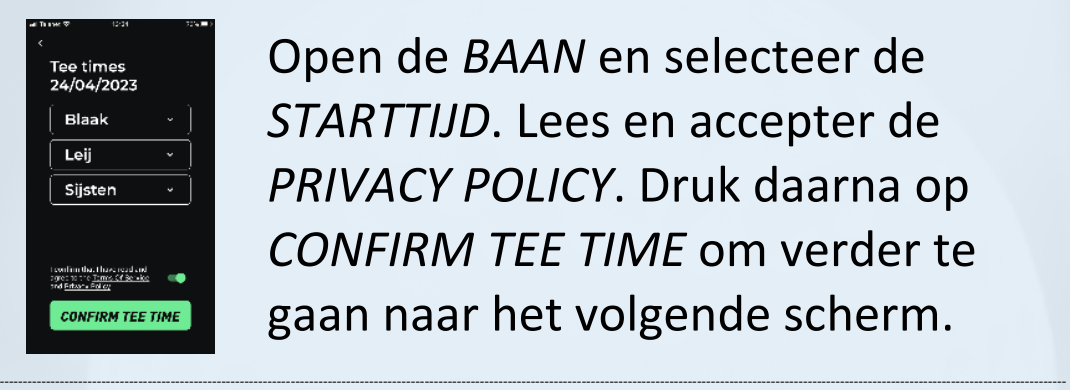

Selecteer de *TEEBOX*, *GESLACHT* en vul je naam in (eventueel avatar). De APP onthoudt dit voor de volgende keer. Druk steeds op *CONFIRM*.

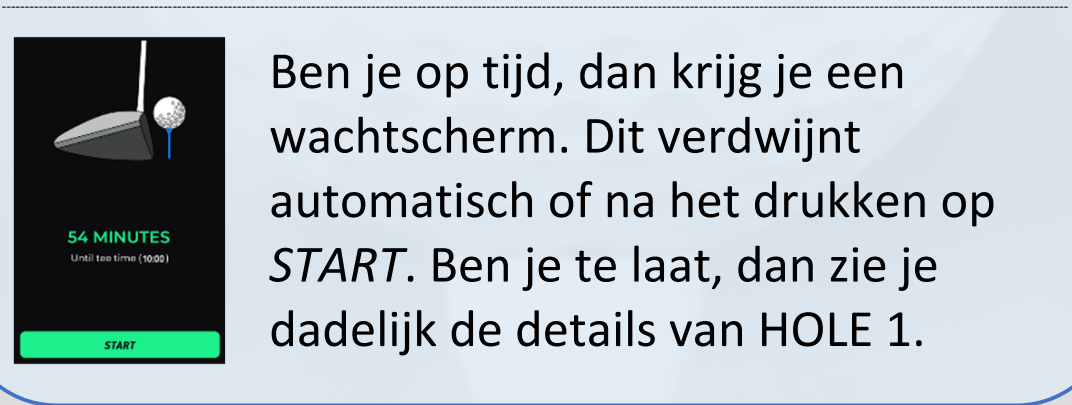

 $\bigcirc$  Don't allow **DON'T ALLOW** Android settings iPhone settings 3) **VOORKOM APP KILL** op ANDROID: ga naar INSTELLINGEN > BATTERIJ > BATTERIJ GEBRUIK > zoek WHIZZGOLF > Klik op ONBEPERKT batterij gebruik

Ben je op tijd, dan krijg je een wachtscherm. Dit verdwijnt automatisch of na het drukken op *START*. Ben je te laat, dan zie je dadelijk de details van HOLE 1.

### **BIJ ELK GEBRUIK**

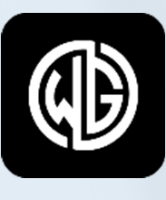

Whizzgolf

#### **BIJ VRAGEN CONTACTEER helpdesk@whizzgolf.com**

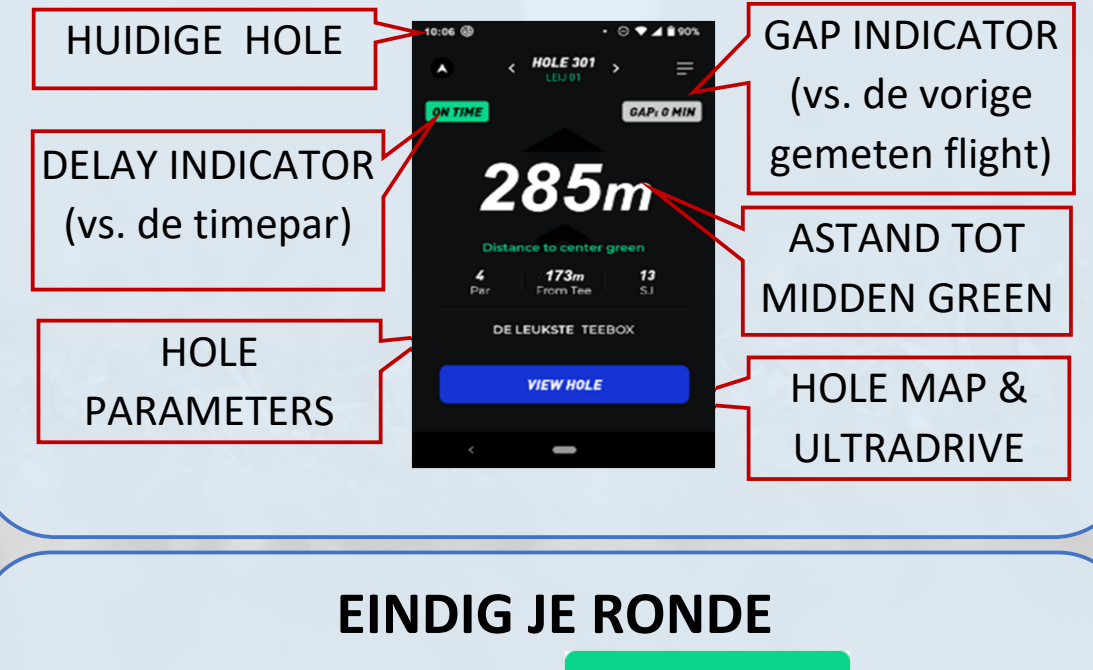

op rechts‐boven, daarna druk *LOG OUT*.

#### **INSTALLEER DE APP**

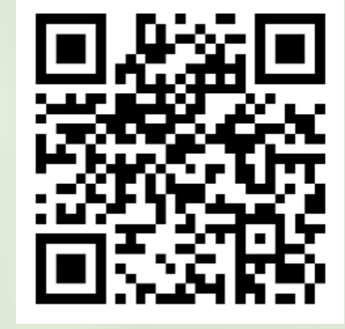

Open je foto APP en scan de QR‐code. Klik op de link. Kies iOS (iPhone) of Android. **OF** ga dadelijk naar de APP

of PLAY STORE en zoek **WHIZZGOLF**.

‐‐‐‐‐‐‐‐‐‐‐‐‐‐‐‐‐‐‐‐‐‐‐‐‐‐‐‐‐‐‐‐‐‐‐‐‐‐‐‐‐‐‐‐‐‐‐‐‐‐‐‐‐‐‐‐‐‐‐‐‐‐‐‐‐‐‐‐‐‐‐‐‐‐‐‐‐‐‐‐‐‐‐‐‐‐‐‐‐‐‐‐‐‐‐‐‐‐‐‐‐‐‐‐‐‐‐‐‐‐‐‐‐‐‐‐‐‐‐‐‐‐‐‐‐‐‐‐‐‐‐‐‐‐‐‐‐‐‐‐‐‐‐‐‐‐‐‐‐‐‐‐‐‐‐‐‐‐‐‐‐‐‐‐‐‐‐‐‐‐‐‐‐‐‐‐‐‐‐‐‐‐‐

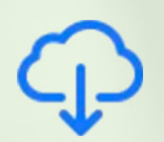

Klik op de APP en het download icoon voor iPhone.

Voor Android, klik op de APP en INSTALLEER

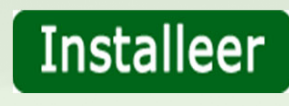

‐‐‐‐‐‐‐‐‐‐‐‐‐‐‐‐‐‐‐‐‐‐‐‐‐‐‐‐‐‐‐‐‐‐‐‐‐‐‐‐‐‐‐‐‐‐‐‐‐‐‐‐‐‐‐‐‐‐‐‐‐‐‐‐‐‐‐‐‐‐‐‐‐‐‐‐‐‐‐‐‐‐‐‐‐‐‐‐‐‐‐‐‐‐‐‐‐‐‐‐‐‐‐‐‐‐‐‐‐‐‐‐‐‐‐‐‐‐‐‐‐‐‐‐‐‐‐‐‐‐‐‐‐‐‐‐‐‐‐‐‐‐‐‐‐‐‐‐‐‐‐‐‐‐‐‐‐‐‐‐‐‐‐‐‐‐‐‐‐‐‐‐‐‐‐‐‐‐‐‐‐‐‐

### **ACCEPTEER DE EXTRA SETTINGS**

1) **NA INSTALLATIE** laat WHIZZGOLF toe om boodschappen te sturen (marshal & weer informatie, green keeping).

2) **BIJ HET EERSTE GEBRUIK** moet je de locatie settings accepteren.

‐‐‐‐‐‐‐‐‐‐‐‐‐‐‐‐‐‐‐‐‐‐‐‐‐‐‐‐‐‐‐‐‐‐‐‐‐‐‐‐‐‐‐‐‐‐‐‐‐‐‐‐‐‐‐‐‐‐‐‐‐‐‐‐‐‐‐‐‐‐‐‐‐‐‐‐‐‐‐‐‐‐‐‐‐‐‐‐‐‐‐‐‐‐‐‐‐‐‐‐‐‐‐‐‐‐‐‐‐‐‐‐‐‐‐‐‐‐‐‐‐‐‐‐‐‐‐‐‐‐‐‐‐‐‐‐‐‐‐‐‐‐‐‐‐‐‐‐‐‐‐‐‐‐‐‐‐‐‐‐‐‐‐‐‐‐‐‐‐‐‐‐‐‐‐‐‐‐‐‐‐‐‐

**ZORG DAT JE TELEFOON VOLLEDIG IS OPGELADEN VOOR JE RONDE. DE APP GEBRUIK +/‐ 20% VAN DE BATTERIJ.**

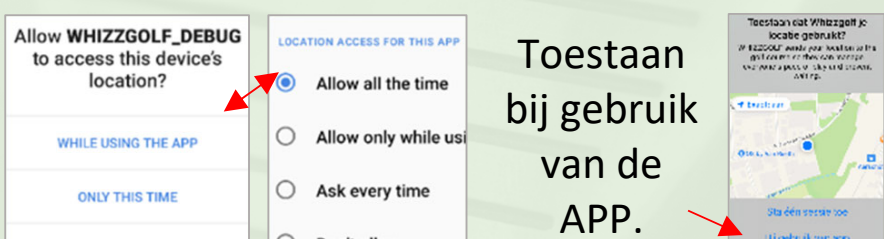

Op de laatste hole druk **FINISH ROUND** OF click

## **EENMALIGE ACTIES**